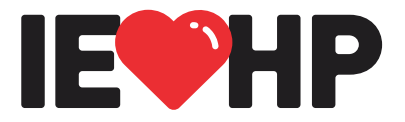

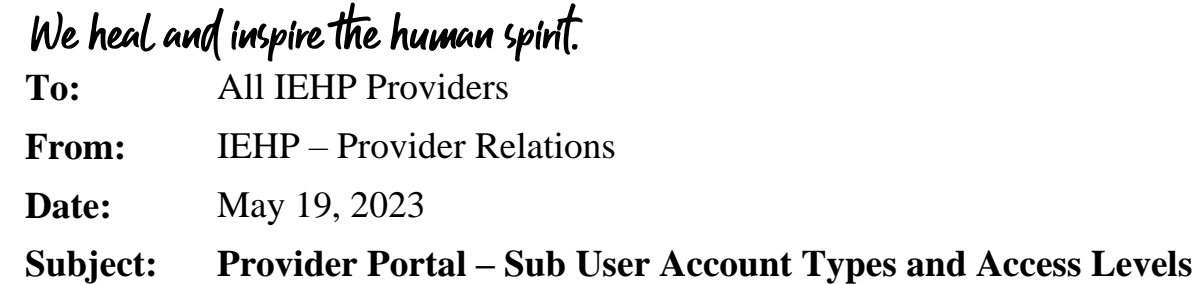

We would like to remind Providers, or assigned owner of the Provider Portal account, to assign all Sub User accounts the appropriate account type with a specific set of privileges. The chart below illustrates the account types that can be created along with their corresponding privileges:

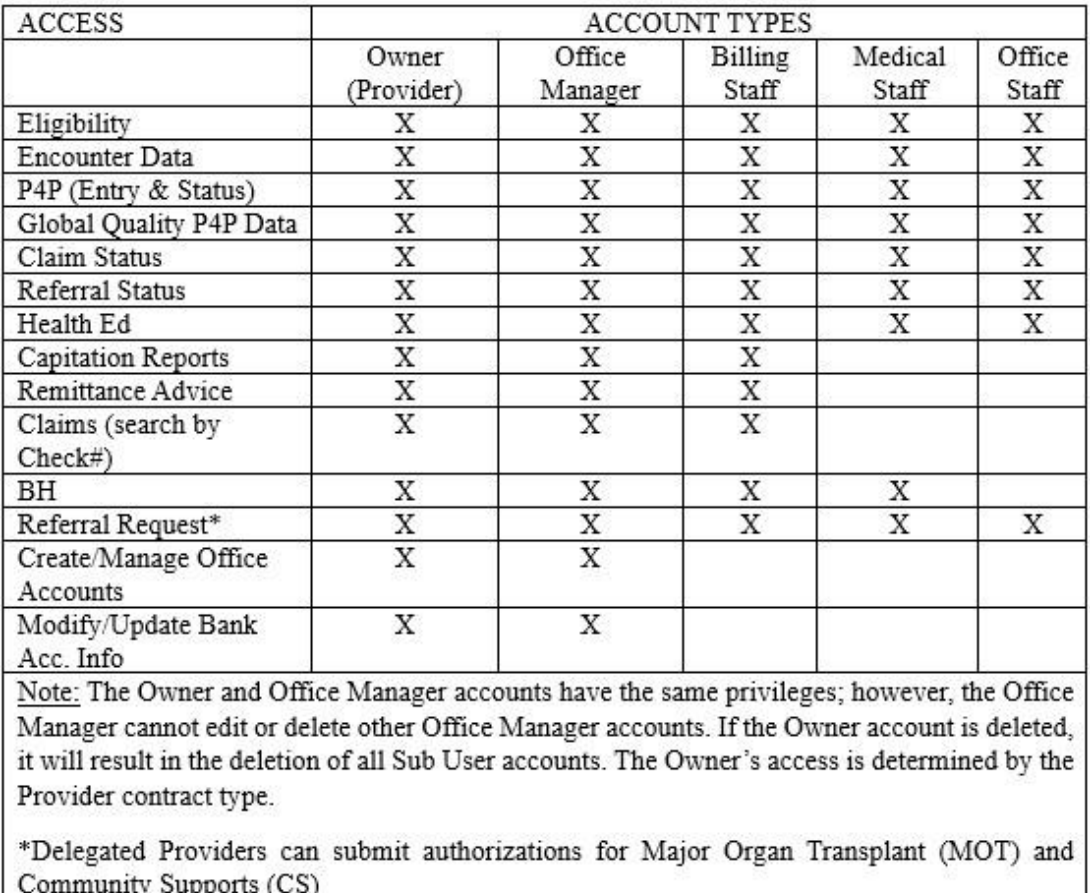

Owners and/or Managers are responsible to ensure that each user has the appropriate account type by logging into the Provider portal and following the steps below:

## **Assigning Account Type for Sub Users**:

- 1. Click on "My Account" at the top right-hand corner.
- 2. On the left-hand column, select "Sub User Accounts".
- 3. Locate Sub Users' account and click on "Edit".
- 4. Under the Edit User Account section, select the desired account type from the dropdown list.
- 5. Click "Update"

If you have any questions, please do not hesitate to contact the IEHP Provider Call Center at (909) 890-2054, (866) 223-4347 or email [ProviderServices@iehp.org](file://///iehpds5/provsvs/ADMIN/Correspondence/New%20Blast%20FaxTemplates/ProviderServices@iehp.org)